#### **Into a Blog or Webpage**

Find the video that you would like to embed and locate the embed code. The "embed code" is a string of HTML that you can cut and paste into a blog or webpage that inserts a browser plugin which will play the video or slideshow. The embed code is generated by the site you are retrieving the video from and all you have to do is copy and paste the entire code.

## YouTube Google Video

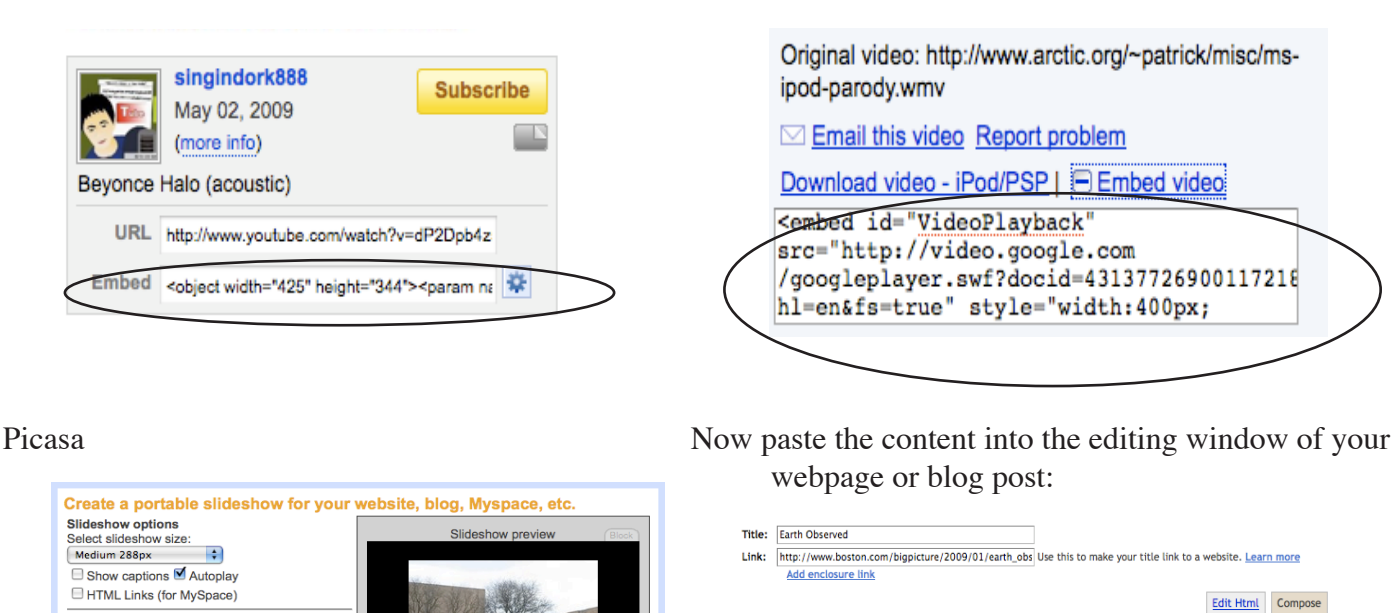

 $\overline{\mathbf{H}}^{\bullet} \begin{bmatrix} \mathbf{b} & i & \mathbf{B} \end{bmatrix} \begin{bmatrix} \mathbf{B} & \mathbf{B} \end{bmatrix} \equiv \overline{\mathbf{H}} \equiv \mathbf{H} \begin{bmatrix} \mathbf{H} & \mathbf{H} & \mathbf{B} \end{bmatrix} \begin{bmatrix} \mathbf{H} & \mathbf{B} \end{bmatrix}$ 

RGB=0x000000&feed=http%3A%2F

Link to Podcast

Post Options

articles and more. Gathered here are some standout photographs from the collections in the ancies and information tend at a some standard photographs from the concerns in the<br>Earth Observatory over the past several years. For more images and information, please visit the<br>Earth Observatory site itself." bed type="application/x-shockwave-flash" src="http://picasaweb.google.com/s/c slideshow.swf" width="288" height="192" flashvars="host=picasaweb.google.com&

RGB=0x000000xteeu=http%3x%2r<br>%2Fpicasaweb.google.com%2Fdata%2Ffeed%2Fapi%2Fuser%2Fcheshirecat%2Falbumid%2F5

pluginspage="http://www.macromedia.com/go/getflashplayer"></embed>

Labels for this post:<br>e.g. scooters, vacation, fall images,

Preview

÷  $\overline{\mathbf{E}}$ 

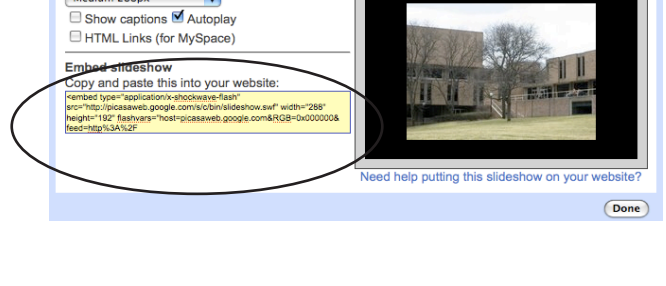

**Into a Powerpoint Presentation** In Powerpoint or Keynote, you can create a link to the video and click on that link during the presentation. This will cause a web browser to open and go the page where the video is located, and you can play the video. However, this is not always optimal, as links break, videos move or get taken down, and sometimes you may not have internet access when you are presenting. In these cases, it is preferable to embed the video inslide the presentation.

#### *To insert a video into Powerpoint:*

Open Powerpoint and go to the slide into which you want to insert the video.

Go to "Insert" and select "Movie from File." Find and choose the video file you want to use. Click ok. The video file will be embedded into the slide.

*or*

Go to "Insert," select "Shapes" and choose any 'action button.' Draw the button onto the slide and a menu will pop up. Select "hyperlink to" and choose "other file." Find and select the video file you want to use. When you run the presentation, clicking on that action button will launch the video in an external player.

# "That's great, but some of the videos I want are in YouTube or other sites that use Flash. How do I download the Flash videos?"

You can't click-on and download a Flash video file the way that you can other files. However, there are some websites that allow you to convert and download Flash video files to your desktop.

### **Downloading Flash Video Files**

**First and foremost, you want to get the permission of the owner of the video to download it**. That is their intellectual property and using it in a public space violates their copyright. Getting permission is often as simple as emailing and asking for it. Many people are very happy to grant permission, and pleased you found their videos worthy enough to share. It is also good to credit them for their material when you run your presentation.

Here are some sites that will enable you to download Flash video files. These sites are all free, but may have paid accounts that offer more features

www.zamzar.com--emails you a link to download file keepvid.com--download files directly http://media-convert.com--email notification when file finishes www.youconvertit.com--emails link to download file

Often the way these sites work is that you enter in your email address and the URL of the video file you wish to convert, as well as the format you want it converted into (such as .mpg or .mov). When they have finished processing the video, you will receive an email with a link where you can download your finished file.

These sites are also useful for uploading and converting files you already have on your computer to other file form

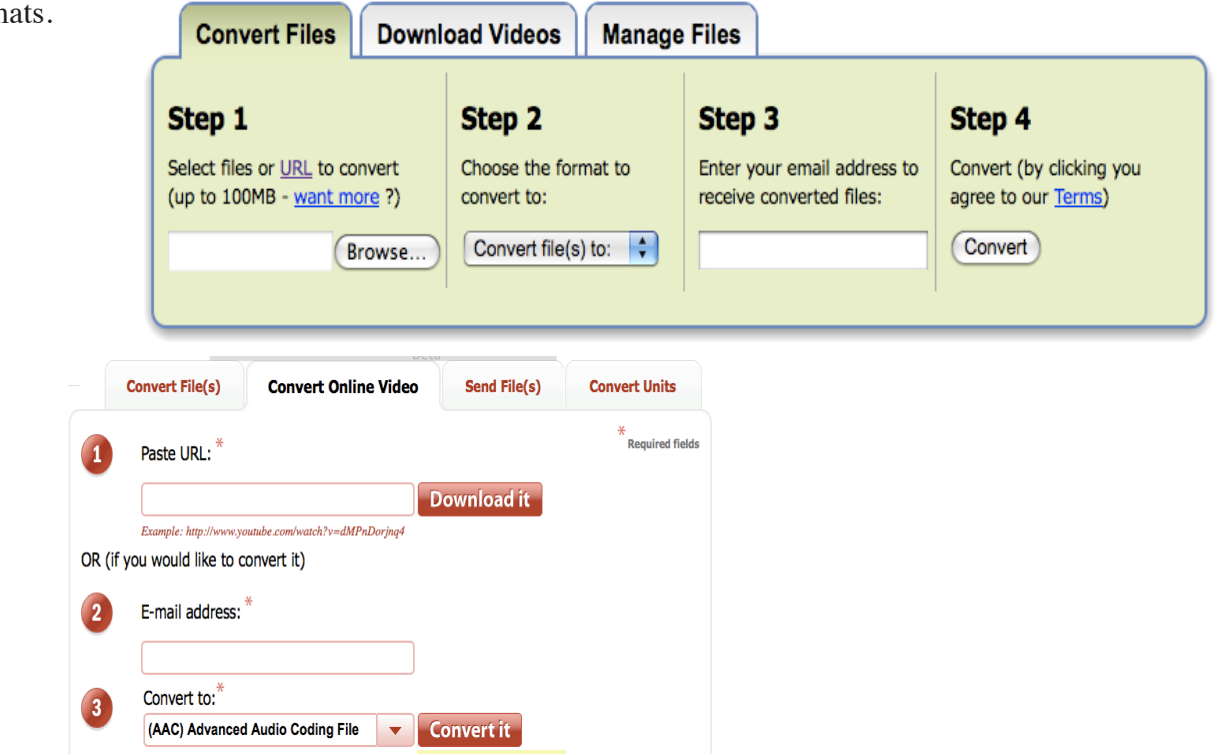

Lauren Atkins LSA Instructional Support Services Instructional Consulting latkins@umich.edu www.lsa.umich.edu/ISS 734.274.7348